Dear Coordinator and Participants,

The examination of the **129**<sup>th</sup> IIRS Outreach Program on " **RS & GIS Applications in Natural Resource Management**" is scheduled for November 29<sup>th</sup> ,2023

Participants of your institution can attend the exam any one of the day as per your schedule.

(Participants can see from their eligibility from URL: https://eclass.iirs.gov.in/login)

Date of Examination: November 29th, 2023

Timings: 10:00 Hrs to 1500 Hrs

**Total Marks:** 50 Marks & 25 Questions (MCQ/True or False/Match the Followings/etc.)

Duration of Examination: 30 Minutes

**Mode of Examination: ONLINE** 

Examination URL: https://elearning.iirs.gov.in/

# Select as a participants

Username & Main login Password: Allotted to participants during registration, if they do not receive a password, they can reset it

at <a href="https://elearning.iirs.gov.in/mdl/login/forgot\_password.php">https://elearning.iirs.gov.in/mdl/login/forgot\_password.php</a>

Note: Quiz Password will be sent to coordinator registered email only.

## Things 'to Do'

- 1. Do check you have your Computer/ laptop power charged and plugged in to power Source
- 2. Do, check system configuration to be minimum of –
- 3. Operating System: Windows 7, 10
- 4. Internet speed: minimum 2mbps
- 5. Browser: Google chrome (for best experience).
- 6. Do, check you have the correct and valid Login ID and Password
- 7. Do, check proper Power supply

## Things 'Not to Do'

- Do not close the browser at any point from start of the Examination till your Examination is
- 2. Submitted
- 3. Do not create virtual setup of screen mirroring or casting your screen.
- 4. Do not talk to anybody while taking the Examination.
- 5. Do not have anybody present with you while taking the Examination

- 6. Do not use your mobile phone or any other communication device during the course of the Examination.
- 7. Do not share your screen with anybody.
- 8. Do not take screenshots, video, or photos of question to share with anyone or on social media channels.
- 9. Do not use try any unfair means to gain advantage in the Examination.
- 10. Do not try to use any other application other than Launcher on the system.
- 11. Do not Hit 'X' on top right corner to close the Launcher window.

### **EXAMINATION PROCEDURE FOR PARTICPANTS**

# URL: https://elearning.iirs.gov.in/ Note: the control of the control of the cont

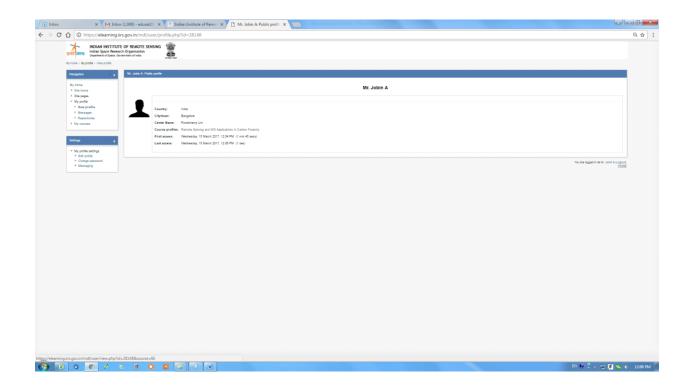

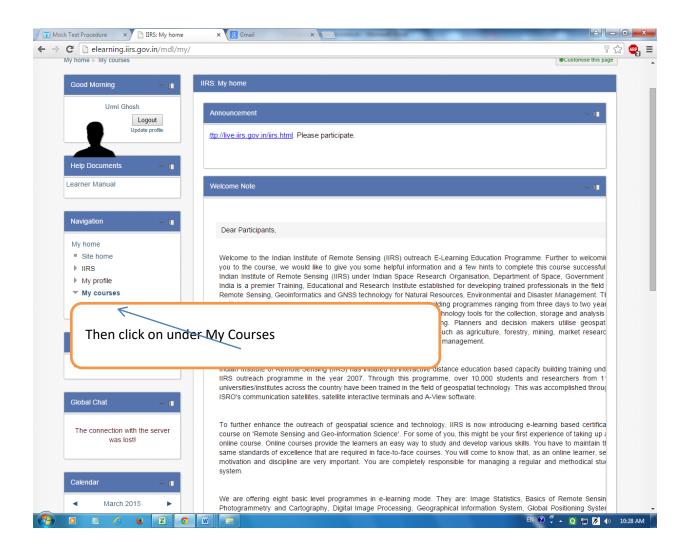

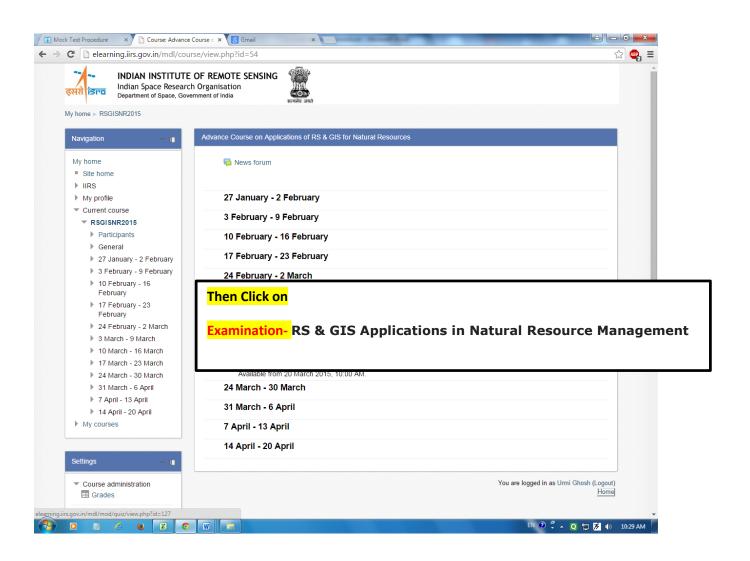

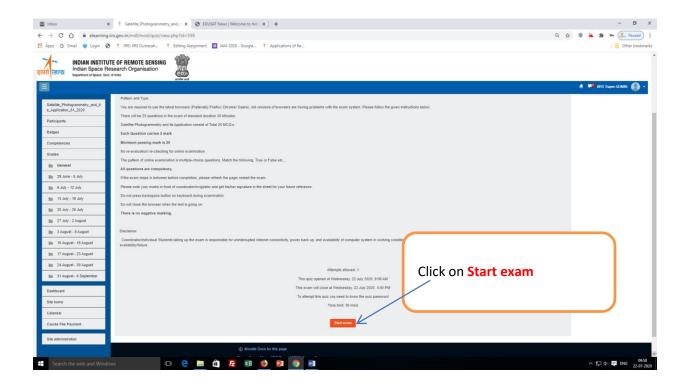

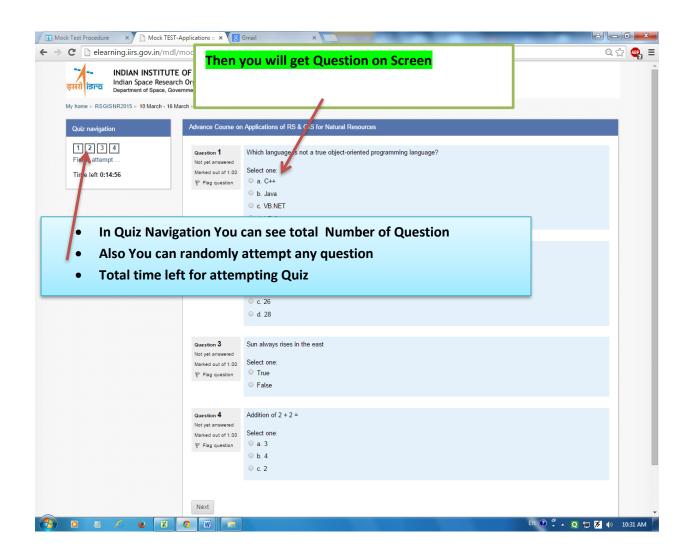

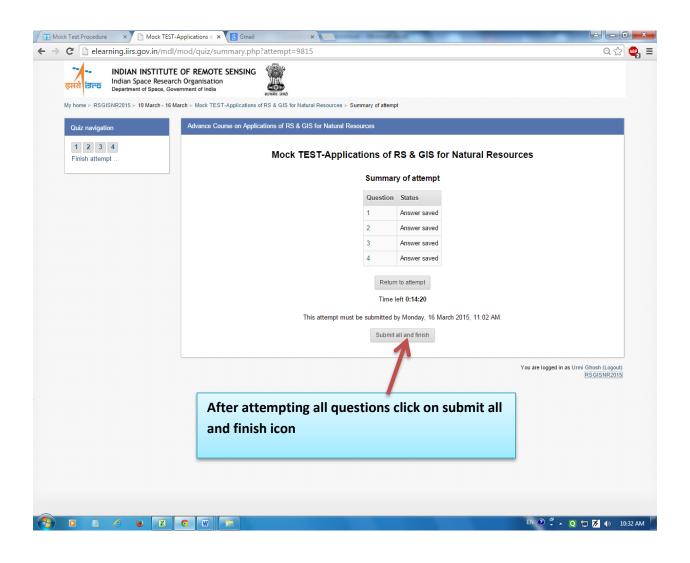

Final grades will be displayed

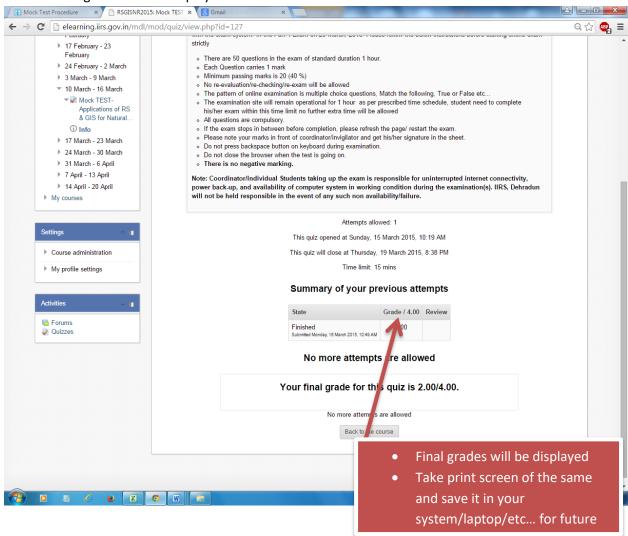

Note: This exam is not compulsory for individual participants; you will get participation certificate on basis of attendance after completing the course.